## **Cara Menjalankan Program**

- 1. Lakukan installasi xampp untuk menjalankan database pada phpmyadmin
- 2. Jalankan Apache dan MySQL pada xampp control panel

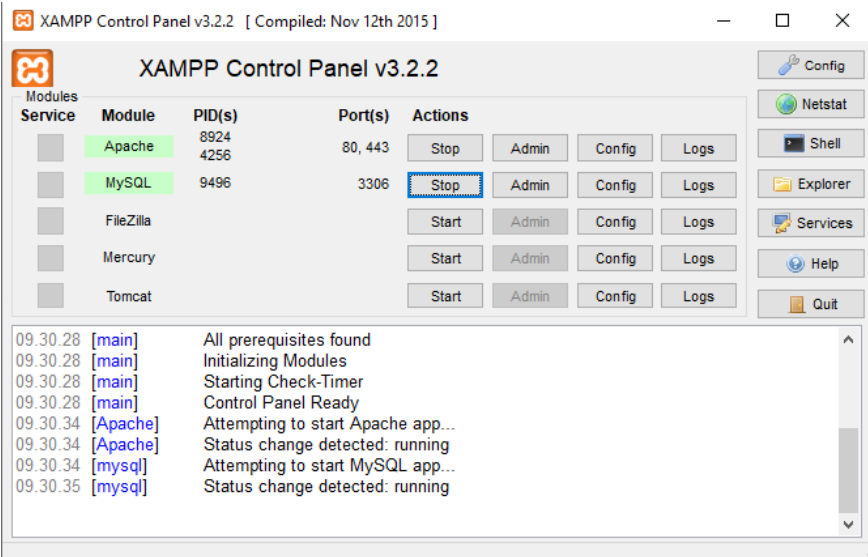

- 3. Jalankan file index.php pada localhost
- 4. Import file csv untuk pada menu dataset tweet untuk menampilkan data

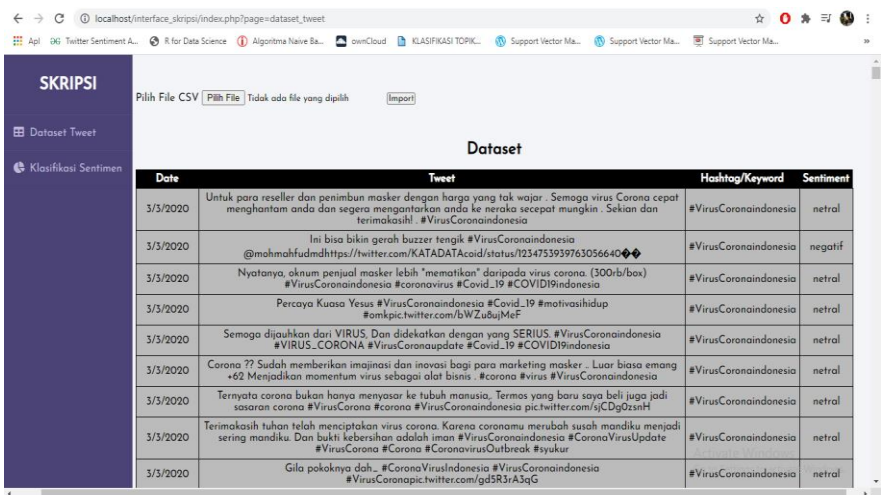

5. Buka jupyter notebook pada anaconda

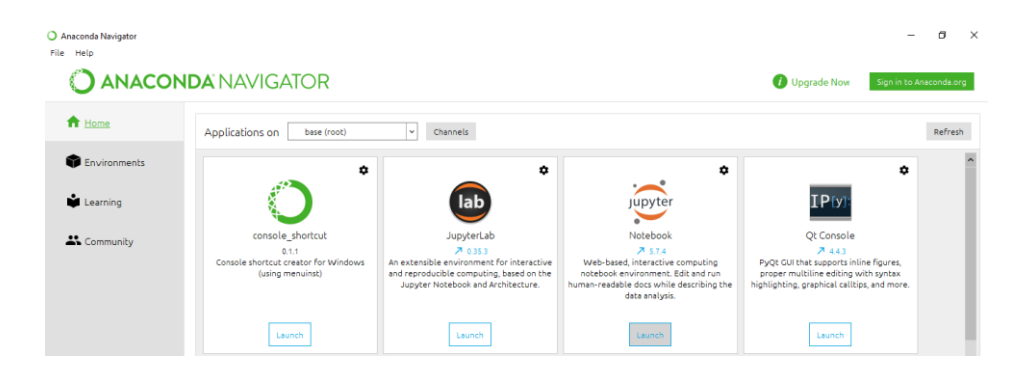

6. Run program untuk import library, import data, preprocessing, pembobotan

TF-IDF, wordcloud, data splitting, pelatihan model, testing, dan visualisasi sentimen

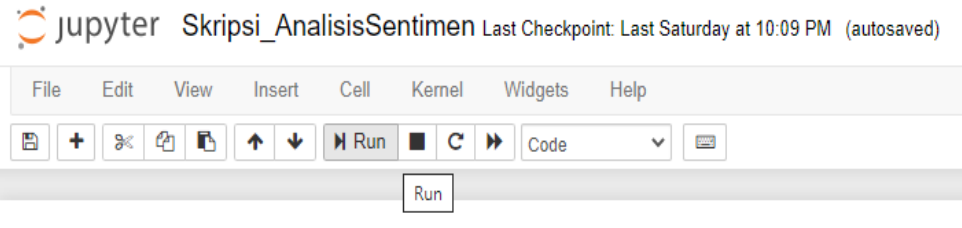

7. Buka menu Klasifikasi Sentimen untuk menampilkan hasil diagram klasifikasi.

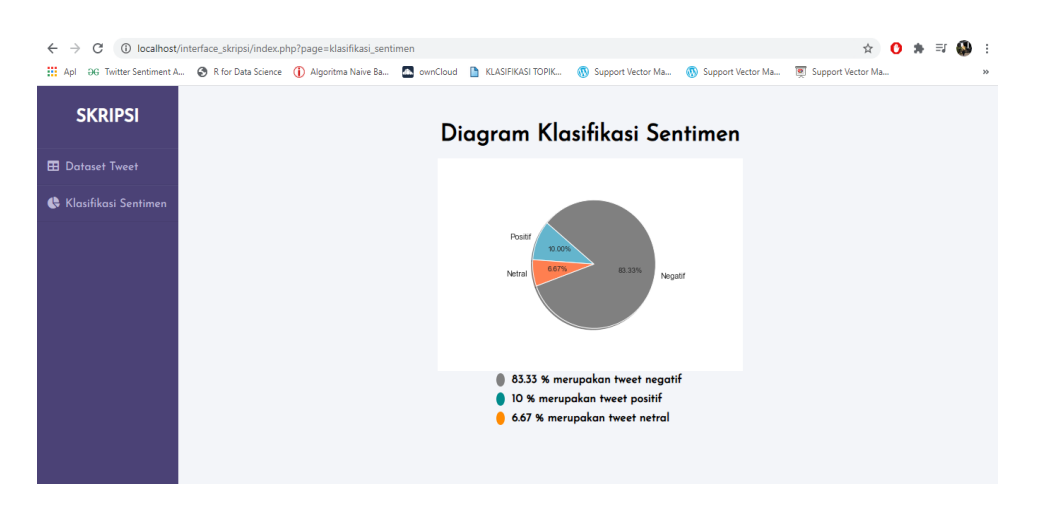